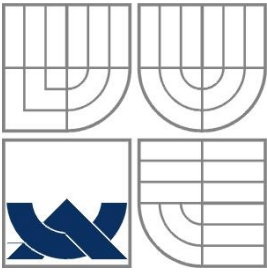

# VYSOKÉ UČENÍ TECHNICKÉ V BRNĚ BRNO UNIVERSITY OF TECHNOLOGY

# FAKULTA ELEKTROTECHNIKY A KOMUNIKAČNÍCH **TECHNOLOGIÍ** ÚSTAV MIKROELEKTRONIKY

FACULTY OF ELECTRICAL ENGINEERING AND COMMUNICATION DEPARTMENT OF MICROELECTRONICS

# SMS BRÁNA S PŘÍSLUŠNÝM SOFTWAREM

SMS GATEWAY WITH RESPECTIVE SOFTWARE

BAKALÁŘSKÁ PRÁCE BECHALOR'S THESIS

AUTHOR

AUTOR PRÁCE PETR BEDNÁŘ

VEDOUCÍ PRÁCE JAN ŠEDA **SUPERVISOR** 

BRNO 2010

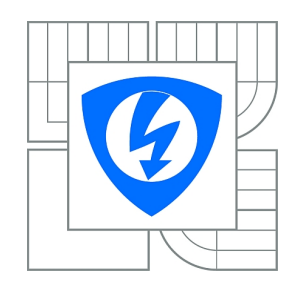

**VYSOKÉ UČENÍ TECHNICKÉ V BRNĚ**

**Fakulta elektrotechniky a komunikačních technologií**

**Ústav mikroelektroniky**

# **Bakalářská práce**

bakalářský studijní obor **Mikroelektronika a technologie**

*Student:* Petr Bednář *ID:* 102389 *Ročník:* 3 *Akademický rok:* 2009/2010

**NÁZEV TÉMATU:**

### **SMS brána s příslušným softwarem**

#### **POKYNY PRO VYPRACOVÁNÍ:**

Vytvoření SMS brány, která bude zaměřená výhradně na přijímání a posílání krátkých textových zpráv (SMS) a bude komunikovat s počítačem přes sběrnici USB. Součástí zařízení bude i příslušný software, přes který bude možnost zprávy zasílat a DLL knihovny pro jednoduché použití i v dalších softwarových aplikacích.

#### **DOPORUČENÁ LITERATURA:**

Podle pokynů vedoucího práce

*Termín zadání:* 8.2.2010 *Termín odevzdání:* 3.6.2010

*Vedoucí práce:* Jan Šeda, OSA, o.s., Praha

**prof. Ing. Radimír Vrba, CSc.** *Předseda oborové rady*

#### **UPOZORNĚNÍ:**

Autor bakalářské práce nesmí při vytváření bakalářské práce porušit autorská práva třetích osob, zejména nesmí zasahovat nedovoleným způsobem do cizích autorských práv osobnostních a musí si být plně vědom následků porušení ustanovení § 11 a následujících autorského zákona č. 121/2000 Sb., včetně možných trestněprávních důsledků vyplývajících z ustanovení části druhé, hlavy VI. díl 4 Trestního zákoníku č.40/2009 Sb.

# **Licenční smlouva poskytovaná k výkonu práva užít školní dílo**

uzavřená mezi smluvními stranami:

#### **1. Pan/paní**

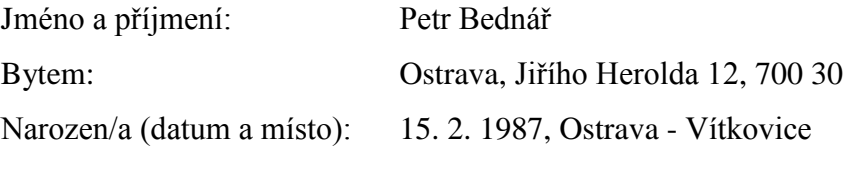

 $(dále jen$ , autor")

a

#### **2. Vysoké učení technické v Brně**

Fakulta elektrotechniky a komunikačních technologií se sídlem Údolní 244/53, 602 00 Brno jejímž jménem jedná na základě písemného pověření děkanem fakulty: prof. Ing. Radimír Vrba, CSc. (dále jen "nabyvatel")

#### **Čl. 1 Specifikace školního díla**

- 1. Předmětem této smlouvy je vysokoškolská kvalifikační práce (VŠKP):
	- $\Box$  disertační práce
	- $\Box$  diplomová práce
	- bakalářská práce
	- $\Box$  jiná práce, jejíž druh je specifikován jako

....................................................... (dále jen VŠKP nebo dílo)

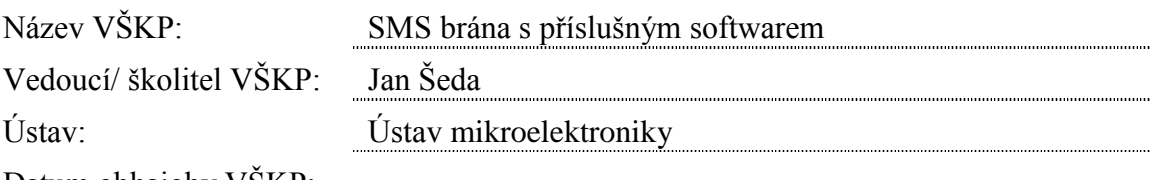

Datum obhajoby VSKP:

VŠKP odevzdal autor nabyvateli v:

tištěné formě – počet exemplářů 2

elektronické formě – počet exemplářů 2

- 2. Autor prohlašuje, že vytvořil samostatnou vlastní tvůrčí činností dílo shora popsané a specifikované. Autor dále prohlašuje, že při zpracovávání díla se sám nedostal do rozporu s autorským zákonem a předpisy souvisejícími a že je dílo dílem původním.
- 3. Dílo je chráněno jako dílo dle autorského zákona v platném znění.
- 4. Autor potvrzuje, že listinná a elektronická verze díla je identická.

#### **Článek 2 Udělení licenčního oprávnění**

- 1. Autor touto smlouvou poskytuje nabyvateli oprávnění (licenci) k výkonu práva uvedené dílo nevýdělečně užít, archivovat a zpřístupnit ke studijním, výukovým a výzkumným účelům včetně pořizovaní výpisů, opisů a rozmnoženin.
- 2. Licence je poskytována celosvětově, pro celou dobu trvání autorských a majetkových práv k dílu.
- 3. Autor souhlasí se zveřejněním díla v databázi přístupné v mezinárodní síti
	- ihned po uzavření této smlouvy
	- $\Box$  1 rok po uzavření této smlouvy
	- $\Box$  3 roky po uzavření této smlouvy
	- □ 5 let po uzavření této smlouvy
	- $\Box$  10 let po uzavření této smlouvy
	- (z důvodu utajení v něm obsažených informací)
- 4. Nevýdělečné zveřejňování díla nabyvatelem v souladu s ustanovením § 47b zákona č. 111/ 1998 Sb., v platném znění, nevyžaduje licenci a nabyvatel je k němu povinen a oprávněn ze zákona.

#### **Článek 3 Závěrečná ustanovení**

- 1. Smlouva je sepsána ve třech vyhotoveních s platností originálu, přičemž po jednom vyhotovení obdrží autor a nabyvatel, další vyhotovení je vloženo do VŠKP.
- 2. Vztahy mezi smluvními stranami vzniklé a neupravené touto smlouvou se řídí autorským zákonem, občanským zákoníkem, vysokoškolským zákonem, zákonem o archivnictví, v platném znění a popř. dalšími právními předpisy.
- 3. Licenční smlouva byla uzavřena na základě svobodné a pravé vůle smluvních stran, s plným porozuměním jejímu textu i důsledkům, nikoliv v tísni a za nápadně nevýhodných podmínek.
- 4. Licenční smlouva nabývá platnosti a účinnosti dnem jejího podpisu oběma smluvními stranami.

V Brně dne: 3. 6. 2010

……………………………………….. ………………………………………… Nabyvatel Autor

### Abstrakt:

Předkládaná práce se zabývá problémem vytvoření textové komunikace mezi počítačem a uživatelem mobilního telefonu pomocí služby krátkých textových zpráv. Základním zaměřením práce je seskupení všech potřebných informací, které vedou k zabezpečení komunikace co nejjednodušší cestou. Jedna část je zaměřena na vytvoření zařízení umožňující odesílat a přijímat krátké textové zprávy a druhá pak popisuje řešení softwaru zaměřené na obsluhu zařízení a zajištění komunikace se zařízením u softwarových řešení třetích stran pomocí platformy .NET od společnosti Microsoft.

### Abstract:

This work deals with the problem of creating a text communication between computer and mobile phone users via short message service. The basic focus of work is a grouping of all relevant information leading to the security of communication as the easiest way. One section is aimed at creating the enabling devices to send and receive short text messages and the second describes the software solution aimed at handling equipment and to ensure communication with the third-party software solutions using .NET platform from Microsoft.

# Klíčová slova:

SMS brána, krátké textové zprávy, příjem, odesílání, platforma .NET, zařízení, software.

# Keywords:

SMS gateway, short text messages, send, receive, platform .NET, equipment, software.

# Bibliografická citace díla:

BEDNÁŘ, P. *SMS brána s příslušným softwarem.* Brno: Vysoké učení technické v Brně, Fakulta elektrotechniky a komunikačních technologií, 2010. 29 s. Vedoucí bakalářské práce Jan Šeda, OSA, o.s., Praha.

# Prohlášení autora o původnosti díla:

Prohlašuji, že jsem tuto vysokoškolskou kvalifikační práci vypracoval samostatně pod vedením vedoucího bakalářské práce, s použitím odborné literatury a dalších informačních zdrojů, které jsou všechny citovány v práci a uvedeny v seznamu literatury. Jako autor uvedené diplomové práce dále prohlašuji, že v souvislosti s vytvořením této bakalářské práce jsem neporušil autorská práva třetích osob, zejména jsem nezasáhl nedovoleným způsobem do cizích autorských práv osobnostních a jsem si plně vědom následků porušení ustanovení § 11 a následujících autorského zákona č. 121/2000 Sb., včetně možných trestněprávních důsledků vyplývajících z ustanovení § 152 trestního zákona č. 140/1961 Sb.

V Brně dne 3. 6. 2010

………………………………….

### Poděkování:

Děkuji vedoucímu bakalářské práce Janu Šedovi za metodické a cíleně orientované vedení při plnění úkolů realizovaných v průběhu zpracovávání bakalářské práce. Dále děkuji spolupracující organizaci OSA o.s., za zajištění finanční stránky k realizaci zařízení a v neposlední řadě děkuji i studentům Lucii Zelenkové, Michalu Výberčimu a Karlu Fialovi za testování softwaru.

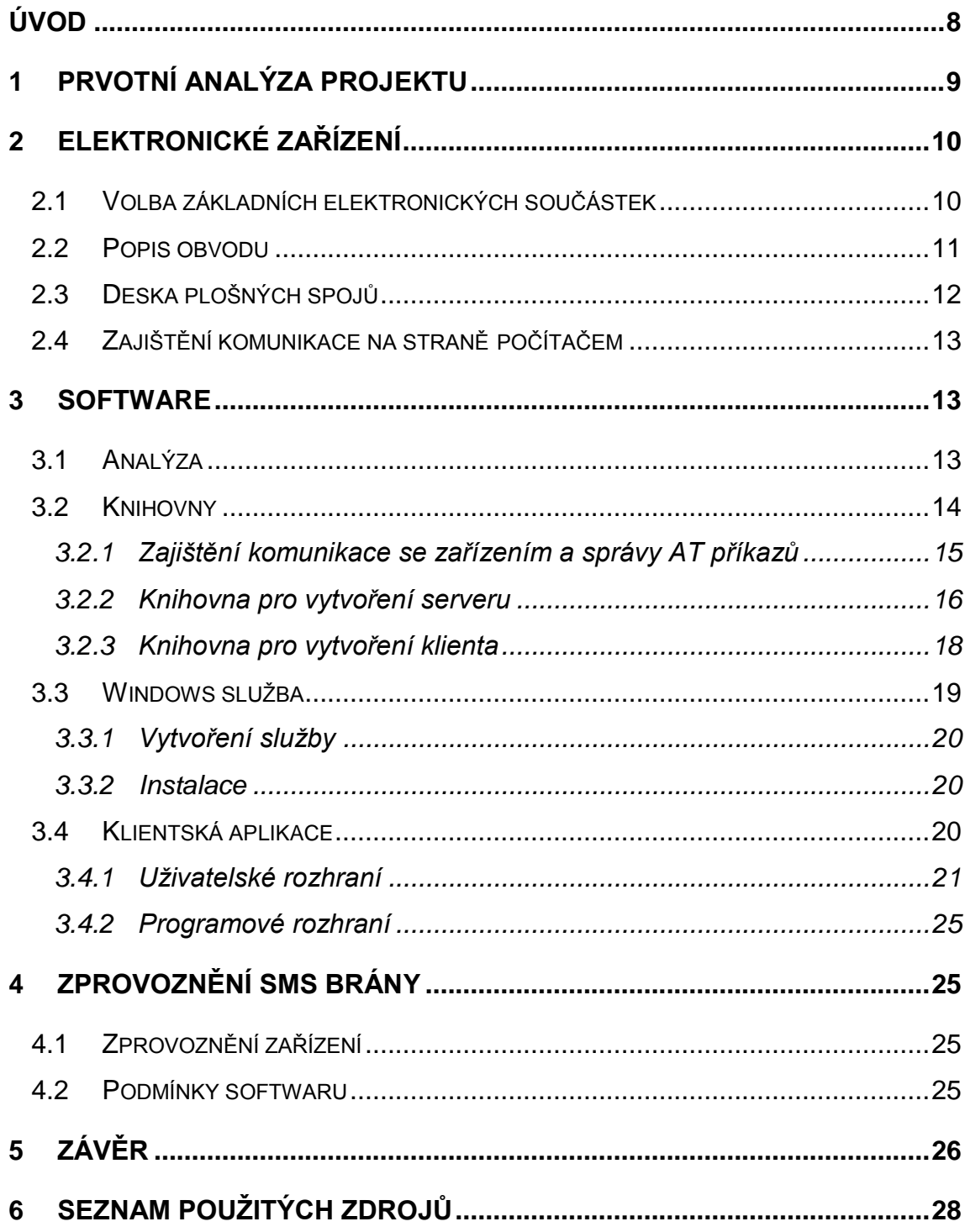

# **OBSAH**

# <span id="page-7-0"></span>**Úvod**

Za poslední století se svět hodně změnil. Za tzv. doby "průmyslové" se kladl důraz hlavně na zavádění automatických strojů, které dokázali rychleji a levněji vykonávat práci, zavádění těchto strojů i do těžko přístupných míst a řízení těchto průmyslových částí tak, aby jejich produkty byli co nejrychleji dostupné ve všech koutech světa. Avšak nejvýznamnější pokroky šlo sledovat hlavně v oblasti elektroniky a jejich technologií. Dá se říct, že dnes díky těmto pokrokům máme téměř neomezené možnosti. Pro dnešní tzv. dobu "informační" je typické sbírání informací, jejich uchovávání a následné užívání. Přispívají hlavně odvětví radiokomunikace a informační technologie, které častokrát na sebe navzájem navazují nebo se přímo prolínají.

Práce se opírá o obojí zmiňované odvětví. Záměrem práce je totiž vytvořit bránu jednoduše ovladatelnou a použitelnou jak na jednom koncovém počítači, tak i v podnikovém řešení se složitou architekturou sítě. Překážkou nesmí být ani aplikace v software od třetích stran.

Samotná brána má komunikovat s uživatelem prostřednictvím nyní všem známým způsobem textové komunikace, a to pomocí krátkých textových zpráv, které všichni znají pod názvem "SMS". Tyto zprávy si získaly oblibu hned z několika důvodů. Pro koncové uživatele je to nejlépe dostupný způsob, jak někomu sdělit nějakou informaci a to hlavně proto, že v dnešní době má mobilní telefon s touto podporou snad každý. Taky jde o rychlost, jakou jsou tyto zprávy doručovány, kde jde řádově o jednotky sekund. Díky těmto vlastnostem si našli oblibu i v podnicích, kterým jde o rychlé a cílené informování ať svých či cizích zákazníků. Další výhodou těchto zpráv je i to, že díky šifrování je teoreticky nemožné zneužití jejich obsahu někým cizím. Toho využívají podniky při nutnosti ověření daného zákazníka či uživatele, kvůli vzdálené práci s citlivými daty.

Vše je členěno na část, kde je pozornost zaměřena na vývoj a realizaci elektronického zařízení pro komunikaci s vybudovanou sítí GSM a druhou část, kde se řeší příslušný software zajišťující jednoduchou komunikaci mezi samotným uživatelem a zařízením.

# <span id="page-8-0"></span>**1 Prvotní analýza projektu**

Myšlenka projektu vzniknula na základě praktické potřeby společnosti OSA o. s. (dále jen OSA), která v této době vyvíjí svůj vlastní informační systém, který bylo zapotřebí napojit na SMS bránu, která by uživatele informovala o nových událostech. Další plánované použití bylo mířeno na ověřování uživatelů při přihlašování do systému.

V prvním stádiu OSA využívala služeb internetového poskytovatele, který se i přes svou vizitku levné společnosti, stal docela drahým řešením a ještě k tomu dostupnost nebyla zrovna nejlepší. Proto se začalo uvažovat o nějakém vlastním řešení, kde by se využívalo přímo služeb telekomunikačního operátora, se kterým by se dohodli platební podmínky. Tento předpoklad otvíral cestu pro využití některého z existujících zařízení funkce SMS brány, a proto se začalo řešit, která je ta správná.

Nabídka zařízení se vesměs dělila na dvě skupiny. Jedna tzv. "low-end", což je skupina zaměřená na nízké až střední vytížení. Opakem byla skupina tzv. "high-end", zaměřená spíše na vysoké vytížení, kde je důležité doručit řádově několik set SMS zpráv za dobu nejlépe několika sekund. Předpokládané vytížení v OSA bylo zhruba 5 tisíc SMS zpráv za měsíc pro ověřování a dalších asi 10 tisíc pro informování, takže se přiklánělo spíše k "low-end" zařízením. V nabídce na internetové síti je několik zařízení, jejichž cena se pohybuje od 5 tisíc až po zhruba 15 tisíc korun českých. Nejlevnější nalezený produkt je od firmy 2N s označením EasyGate. Tato brána je napájená 12V zdrojem a komunikuje s počítačem pomocí sériového portu. Tento produkt by byl nevhodný pro aplikaci hlavně kvůli zmiňovanému typu komunikace, která je zastaralá a s aplikací na novodobých serverech by byl problém. Dalším levnějším řešením byla brána Mini Gate od firmy Alphatech, jejíž cena se pohybovala okolo 6 tisíc korun. Tato brána již poskytovala připojení k počítači přes sběrnici USB, ale díky zpracovávání komunikace mikroprocesorem by bylo složité zamezit zaneprázdňování linky příchozími hovory. Dále by se muselo přikročit ke kroku naprogramovat vlastní software, takže by to bylo jen částečné řešení. Dražší verze pak obsahovali i softwarové řešení, ale už byly nepřijatelné díky svým vysokým cenám.

Hledání softwarového řešení pro aplikaci do systému OSA však byla ještě složitější. Nejzajímavějším byl software "OZEKI NG SMS Gateway" jehož cena byla v přepočtu 15 tisíc korun českým a obsahovala nejedno omezení. Například možnost odeslat jen 5 SMS zpráv za minutu, vytvořit připojení jen jedné služby a připojit pouze deset uživatelů, což je při využití na webovém portálu málo.

- 9 -

Po tomto pohledu bylo nejlepším řešením vytvořit vlastní produkt se svým vlastním softwarovým řešením, které by řešilo zmiňovaný požadavek OSA. Tedy jednoduché a cenově dostupné zařízení s univerzálním a jednoduchým softwarovým rozhraním.

# <span id="page-9-0"></span>**2 Elektronické zařízení**

Aby byla SMS brána jako zařízení opravdu použitelná, bylo nutné si vytýčit cíle, kterých by se mělo dosáhnout. Mezi základní předpoklady tedy patřila komunikace s počítačem, omezení počtu vstupů na minimum, co nejjednodušší ovládání a taky co nejnižší pořizovací náklady.

Možností komunikace s počítačem je dnes docela dost, od obyčejného sériového portu, přes LPT, LAN, Wi-Fi až po dnes nejrozšířenější sběrnici USB. Sériový port a LPT jsou na dnešní dobu již dost zastaralé a zastoupení mívají dost malé. LAN, čili místní síť, by směrovala použití spíše do podnikové architektury, běžný uživatel by s ní měl nejspíše problémy. Myšlenka propojit zařízení pomocí technologie Wi-Fi by byla ve výsledku mimo jiné nákladná, takže nejrozumnějším řešením, bylo šáhnout po oblíbené sběrnici USB. Pro zajištění co nejmenšího počtu vstupů, bylo zapotřebí zbavit se napájecího kabelu a nahradit ho napájením přímo ze sběrnice USB.

Další závažnou věcí bylo určení, zda se příkazy budou zpracovávat přímo v zařízení, či připojeným počítačem za pomocí vhodného softwaru. Vzhledem k důrazu na co nejnižší pořizovací náklady, bylo vhodné, zvolil variantu s vyšším podílem zpracovávání ze strany softwaru.

#### <span id="page-9-1"></span>*2.1 Volba základních elektronických součástek*

Jako první bylo zapotřebí se podívat po dostupných GSM modulech na trhu. Ve vlastnostech a rozměrech příliš rozdílů nebylo. Velký rozdíl však nastal při pohledu na jejich ceny. Z daleka nejlevněji vycházel GSM modul s názvem SIM300 od nejmenované firmy. Vyhovoval jak po stránce vstupního napětí (3,4 – 4,5V), spotřebě (1W), tak i rozměrově (33mm x 33mm x 3mm). Výpočtem jsem zjistil, že modul bude odebírat proud okolo 250mV a vzhledem k tomu, že to byla jediná energeticky náročná součástka a USB sběrnice ve verzi 2.0 mi poskytne až 500mA, troufnul jsem si s ní napájet celý obvod.

Dalším krokem bylo vymyslet způsob, jak přesměrovat komunikaci z výstupu GSM modulu, používající rozhraní UART, do počítače pomocí sběrnice USB. Pěkné řešení jsem našel u firmy FTDI Chip, která má ve své nabídce integrovaný obvod s názvem FT232R, který řeší veškeré starosti s převodem.

Jelikož sběrnice USB má na výstupu 5V, GSM modul na vstupu 3,4 – 4,5V a IO FT232R potřebuje pro napájení komunikace 3V, bylo zapotřebí vyřešit tyto rozdíly pomocí měničů napětí. Ideální bylo použít měniče napětí od firmy Texas Instrument s nastavitelným výstupním napětím a tvrdou zatěžovací charakteristikou.

#### <span id="page-10-0"></span>*2.2 Popis obvodu*

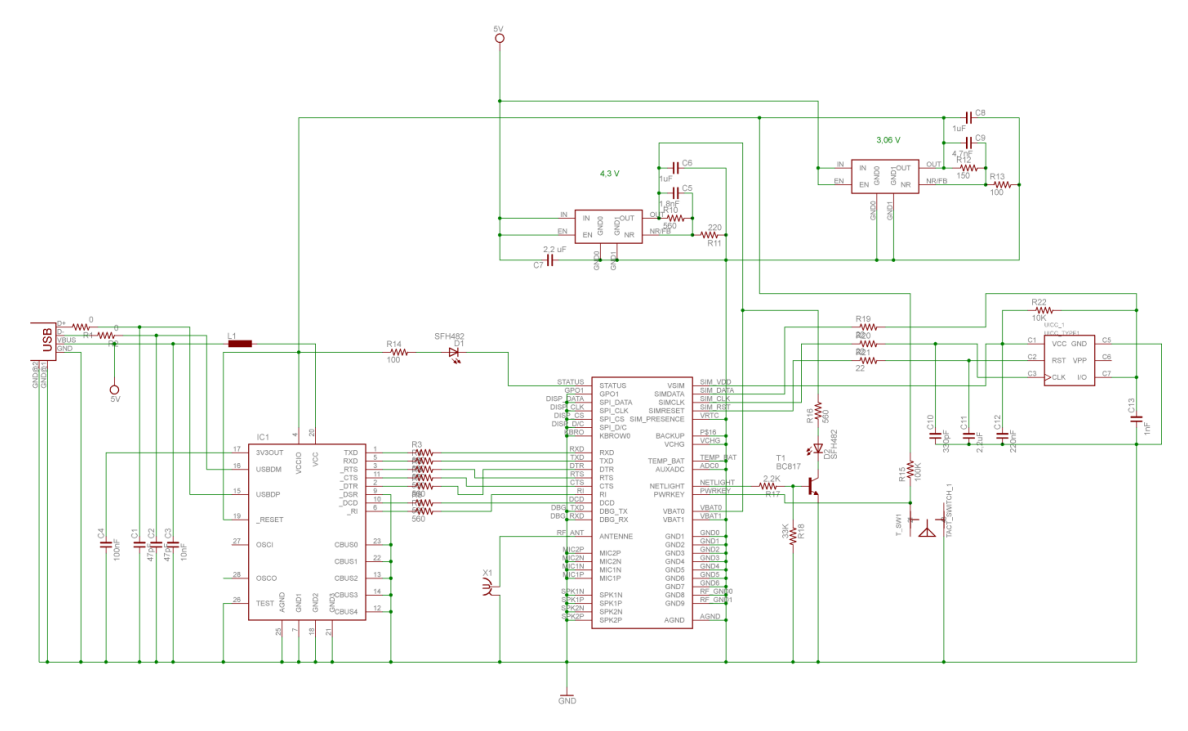

**Obr. 1:** Schéma obvodu

První čeho se dá všimnout při pohledu na obvod, je GSM modul, který ve schématu zabírá největší část. Ten je napájený měničem napětí s výstupním napětím 4,3V (nastavený pomocí katalogového listu rezistory 560 a 220Ω). Protože řešení nezahrnuje audio hovory, všechny vstupy pro mikrofony a výstupy na sluchátka jsou uzemněny. Na modul jsou napojeny všechny potřebné piny SIM karty. Vyveden je výstup umožňující připojit anténu pro lepší příjem signálu přes konektor SMA, který je pro toto využití typický. Druhý měnič napětí o výstupním napětí 3V (nastavený rezistory 15 a 100Ω) je naveden hlavně na integrovaný obvod FT232R a tímto napětím je napájena právě komunikace mezi GSM modulem a FT232R. Jinak je obvod FT232R napájený napětím ze sběrnice USB. Visuálními prvky jsou

dvě LED diody, z nichž je jedna napájená 3V a přivedena na vývod GSM modulu s názvem status. Ta signalizuje stisknutí mikrospínače, který je také přivedený na GSM modul a díky kterému se uvádí modul do chodu nebo se naopak jeho chod vypíná. Druhá dioda je přivedena na vývod GSM modulu s názvem "NETLIGHT". Tato se pro změnu rozsvítí, když modul provádí jakoukoliv akci. Je spínaná přes tranzistor BC817, kvůli nutnosti rychlého spínání. Všechny LED diody svítí červenou barvou. Vybrány byly pro svou nízkou energetickou náročnost. Poslední součástí je konektor USB, jimž je napájen celý obvod a zároveň zajišťuje komunikaci obvodu s počítačem. Ten je typu MicroUSB pro své četné zastoupení u zařízení tohoto charakteru. Ostatní součástky byly voleny na základě doporučení katalogových listů všech integrovaných obvodů.

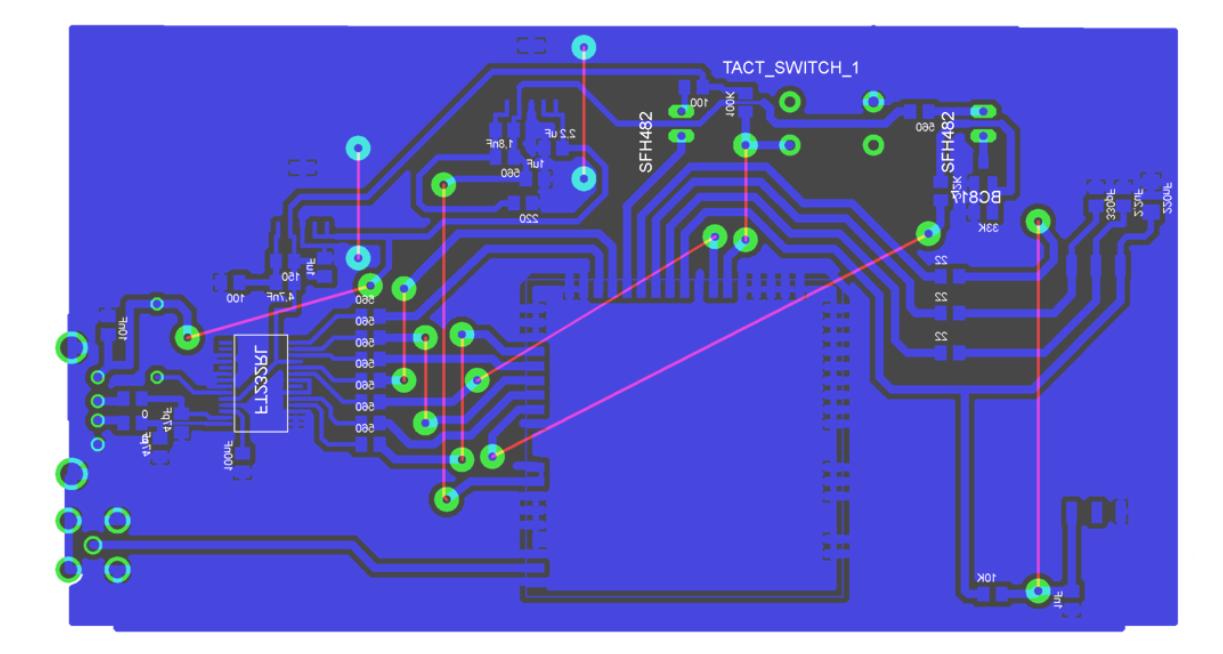

#### <span id="page-11-0"></span>*2.3 Deska plošných spojů*

**Obr. 2:** Návrh desky plošných spojů

Deska plošných spojů byla navržena ve specializovaném softwaru pro tyto účely na základě předchozího elektrického schématu. Prvotní záměr byl, aby se celý obvod vešel do jedné vrstvy. To však díky množství vstupů a výstupů integrovaných obvodů byla nelehká záležitost. Nakonec to šlo, ale bylo zapotřebí si pomoci propojkami na zadní straně desky plošných spojů.

Pro realizaci desky byl návrh vytisknutý na průhledný papír positivní cestou, přes který byla osvětlena FR4 deska s positivním fotorezistem. Po osvětlení se deska dala vyvolat standardní vývojkou a posléze se ponořila do chloridu železitého, který vyvolané cesty odleptal. Na závěr se vyleptaná deska čistila lihem. Pájení bylo uskutečněno olověným pájedlem za pomoci tavidla (kalafuny).

Součástky byly typu SMD až na diody, MicroUSB, mikrospínač a SMA konektor pro připojení antény. Co se týká integrovaných obvodů, tak měniče napětí měli pouzdra typu SOT223-6, GSM modul pouzdro GPIO a převodník FT232 pouzdro SSOP s 28 vývody. Kontakty diod, mikrospínače a antény byly vyvedeny přes vodiče k pouzdru zařízení.

#### <span id="page-12-0"></span>*2.4 Zajištění komunikace na straně počítačem*

Komunikace s počítačem je prováděná přes ovladače, které jsou volně k dispozici na stránkách společnosti FTDI Chip a obsahují i certifikaci Microsoft, která zaručuje, že ovladače jsou v souladu s požadavky operačního systému Windows. Ovladačům byly však přepsány názvy a podrobnosti, aby bylo při připojení k počítači jasné, o jaké připojené zařízení se jedná.

### <span id="page-12-1"></span>**3 Software**

Jak již bylo zmiňované dříve, základní požadavek na software všeobecně je, aby dokázal komunikovat přímo s GSM modulem. Dále musí zajistit, aby byla možná komunikace se zařízením jak jedné aplikace, tak i více aplikací současně. Důležité také je, aby bylo možné aplikovat tuto komunikaci pro aplikace třetích stran.

#### <span id="page-12-2"></span>*3.1 Analýza*

Jelikož software v první řadě má komunikovat přímo s modemem, bylo zapotřebí vymyslet, jak taková komunikace bude probíhat. Modem komunikuje na základě AT příkazů, takže nejlepším řešením se zdálo být vytvořit dvě knihovny, z nichž jedna by řešila samotnou komunikaci přes sériový port a druhá by řešila příkazy, které by vedly k odesílání požadavků a přijímání výsledků.

Další podpora se měla týkat připojení více klientů. Přímé připojení všech klientů na modem by vedlo k chybám a přehlcení komunikace, což by mohlo skončit "spadnutím" klientských aplikací, které by se marně dožadovali odpovědi. Proto bylo zapotřebí vytvořit další knihovny, které by tuto složitou komunikaci řídili. Řešení se naklánělo vytvoření jedné knihovny, co by serverové a druhé typu klientské, kde serverová by řešila komunikaci se zařízením a komunikaci s klienty a klientská část by zajišťovala jen připojení k serveru a metody, které by definovali všechny možnosti.

Další otázkou bylo, jakým způsobem vytvořit aplikace. Bylo jasné, že aplikace pro koncové zákazníky (přímé připojení k zařízení) bude odlišná od aplikace určené pro složitější použití po síti. Pro koncovou aplikaci bylo nutné vytvořit přehledný vzhled s ohledem na jednoduchost ovládání. Pro složitější aplikaci se pak zdálo být nejlepším řešením, vytvořit serverovou část ve formě Windows Služby, která by byla spuštěná na pozadí a neovlivňovala by ostatní aplikace. Spojovala by se s klientskými částmi přes technologii WCF platformy .NET.

#### <span id="page-13-0"></span>*3.2 Knihovny*

Po analýze bylo jasné, že bude za potřebí alespoň dvou knihoven. Jedna knihovna pro zajištění sériové komunikace se zařízením a zajištění převodu AT příkazů na metody a druhá pro zajištění chodu serveru a pro zajištění chodu klienta, který bude se serverem komunikovat. Obě knihovny byly rozdělené do svých projektů, kde každý měl svou vlastní výstupní knihovnu DLL. Jeden projekt tedy definuje vše, co je nutné pro komunikaci s modemem a druhý pak vše co je nutné pro zajištění chodu serveru a klienta.

Důležitou úlohou bylo zvolit správný typ komunikace mezi serverem a klientem. Na výběr jich bylo několik. Pomocí hodně rozšířené komunikace LAN, která komunikuje přes IP adresy nebo neefektivní formou zápisů a kontroly dat v databázi, anebo poměrně novou technologii WCF spadající do platformy .NET. Technologie WCF i přes poměrně jednoduchou implementaci skýtá hodně možností, jak komunikovat mezi různými aplikacemi, takže bylo vhodné použít právě tento typ. Z protokolů, přes které díky WCF mohla komunikace probíhat, byl nejlepší protokol HTTP.

"*WCF je robustní technologie umožňující tvorbu distribuovaných aplikací prakticky na libovolném komunikačním protokolu, dostupné od .NET Frameworku 3.0. Sjednocuje většinu dřívějších technologií určených pro komunikaci jako .NET remoting včetně webových služeb a dalších*." [5]

#### *3.2.1Zajištění komunikace se zařízením a správy AT příkazů*

<span id="page-14-0"></span>Výsledkem je knihovna s názvem "GatewayCommon.dll". Obsahuje dvě hlavní třídy pro další použití, a to třídy "DeviceControl" a "GatewayControl".

První třída knihovny obsahuje metody, které vedou k uskutečnění spojení s modemem. V konstruktoru třídy je ze vstupu přebíráno jméno sériového port nebo objekt sériového portu. Dalšími důležitými částmi jsou metody "ReadData" a "SendData", které mají za úkol přijímat a odesílat data modemu. Metoda "ReadCommand" běží v svém vlastním vlákně, aby byl možný chod příjímání a odesílání dat zároveň. Třída má dále definované ještě dvě události, které upozorňují na nově přijatá data a na chyby v připojení s modemem. Ukazatelem na funkční spojení je parametr "IsAlive", který je datového typu boolean.

Druhá třída byla o poznání složitější. U této třídy šlo hlavně o převod AT příkazů na metody, aby se programátor, který bude funkce implementovat, vyhnul psaní zdlouhavých příkazů posílaných modemu. Třída začíná konstruktorem se vstupním parametrem stejným, jako v minulém případě. V konstruktoru se díky objektu předchozí třídy vytváří spojení s modemem a přenáší se i parametr "IsAlive". Při příchozích datech, ohlášených událostmi, se vyvolává metoda "ReceivedData". Tato metoda AT příkazy postupně rozděluje podle počtu obsažených parametrů a převádí se do pole. Při nekompletním AT příkazu přichází na řadu zásobník, kde se tento nekompletní příkaz uchovává a zpracovává se až při dalším oznámení o datech. Když je příkaz rozdělen v poli, určuje se, o jaký typ příkazu jde. Když jde o informační, data uloží do zásobníku přijatých dat a tam čekají, až si je některá z metod vyzvedne. Pokud metoda zjistí, že se jedná o příchozí hovor, ihned jej zavěšuje a vyvolává událost o příchozím hovoru s parametry čas a telefonní číslo, ze kterého hovor přišel. Toho se dá dobře využít třeba tak, že při prozvonění z určitého čísla systém může automaticky číslu zasílat informace o stavu. Při zjištěné nové SMS zprávě to funguje obdobně, akorát se zasílá mimo času a telefonního čísla i samotná příchozí zpráva. Dále v třídě lze nalézt metoda "GatewayPreSetting", vyvolávaná při vytvoření objektu třídy, která nastavuje zařízení tak, aby se jeho posílané příkazy mohly lépe rozdělovat, a ještě k tomu posílá příkaz na ověření, zda se musí zadávat PIN kód SIM karty. V případě, že musí, tak se vyvolává událost "PinRequest", která po obsloužení posílá zařízení potřebný PIN kód SIM karty. Aby nedocházelo k přetížení zařízení a zbytečným chybám, je zaveden zásobník na příkazy, které se mají odesílat zařízení. Zásobník je obsluhovaný a kontrolovaný metodou "CommandService", která, aby zbytečně nezatěžovala počítač, má vytvořený "inteligentní"

způsob kontroly, který závisí na počtu příkazů. Když je zásobník prázdný, kontrola probíhá ve větších intervalech, maximálně však po 200ms. Při Překročení pěti příkazů v zásobníku se pak kontrolují bez prodlevy (prodlevy a nutný počet příkazu pro odbourání prodlev se dá nastavit). Metoda jednak kontroluje, zda je v zásobníku nějaký dotaz a taky posílá tyto příkazy dál na konečné zpracování modemu. Dalším blokem jsou metody, které obstarávají konečné GSM funkce pro klienty. Jsou to například metody "SendSMS" (poslat SMS), "RingThePhone" (prozvonit), "GetGatewayInformation" (získat informace o zařízení), "GetSignalStatus" (získat sílu signálu) nebo "TestCommunication" (zkusit, zda přenos funguje). Tyto metody přidávají do zásobníku AT příkazy nutné k naplnění funkce metody. Metoda pro posílání SMS a prozvánění má navíc vstupní parametr, který určuje, zda má metoda čekat na potvrzení odesílaného požadavku. Když má být požadavek ověřen, přijde na řadu metoda, která kontroluje správnou odpověď v zásobníku přijatých dat a výsledek samozřejmě vrací. Za zmínku ještě stojí i fakt, že při chybě komunikace se zařízením se ihned parametr "IsAlive" mění na nepravdu (false) a vyvolává se událost s názvem "StatusChange".

Otázka, která se nabízí, je, jestli značný počet vláken nezatěžuje počítač natolik, že si vezme podstatnou část výkonu procesoru. Odpověď na ní je ne. Vlákna jsou odladěná tak, aby byla šetrná k procesoru. Při testech na procesoru o taktu 2,54GHz si konzolová aplikace v klidovém stavu nevzala ani jedno procento výkonu a při posílání jednoho příkazu za druhým, kdy je zatížení nejvyšší (všechny vlákna pracují najednou), se vytížení zvýšilo jen na 1,5 procenta výkonu.

#### <span id="page-15-0"></span>*3.2.2Knihovna pro vytvoření serveru*

Knihovna, ve které lze nalézt vše potřebné pro zajištění serveru a klienta, se jmenuje "GatewayAPI". Třída pro vytvoření serveru se jmenuje "GatewayServerAPI" a svůj účel splní tam, kde je potřeba zajistit komunikaci mezi jedním zařízením a více klienty. Například na webovém portálu, kde se provádí jedna akce z několika míst najednou.

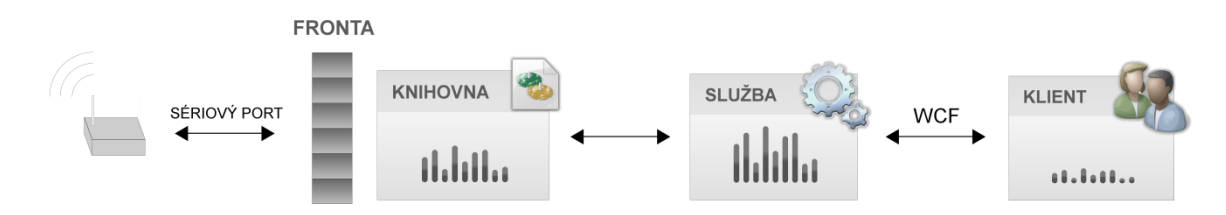

Obr. 3: Princip funkčnosti při použití třídy serveru jako služby

Třída "GatewayServerAPI" však má na starost jen několik málo úkonů. Při vytváření objektu je nutné zadat parametr PIN kód SIM karty, který se pak automaticky zadává v případě potřeby. Dalšími volitelnými parametry konstruktoru jsou IP adresa, port a maximální počet současně připojitelných klientů. Při vytvoření objektu na tuto třídu se otevírá komunikační kanál pro WCF s nastavenými parametry, při kterém se vyvolá událost "StatusChange", která upozorňuje na otevření či uzavření komunikačního WCF kanálu. Dále se pak změní parametr "IsAlive", který poukazuje na to, zda je kanál otevřený. Otevřením kanálu se vytváří objekt pro správu WCF komunikace s názvem "ServerControl" a v něm se teprve řeší všechny náležitosti příslušící serveru.

V první řadě si "ServerControl" vytvoří pomocí knihovny "GatewayCommon" spojení s modemem SMS brány a v zápětí se přidá k odběru upozornění na novou zprávu a nový příchozí hovor. Při obsloužení příchozí události posílá svou vlastní událost, o nové zprávě či novém příchozím hovoru, všem klientům, kteří jsou připojeni na jeho komunikační kanál. Tato třída již umožňuje klientům jen malé pravomoce. Jsou jimi možnost poslat novou krátkou textovou zprávu ("SendSMS"), možnost hovorově řečeno "prozvonit" telefonní číslo, pak získat informace o zařízení ("GetGatewayInformation") a nakonec možnost získat informaci o síle signálu ("GetSignalStatus"). Poslední složkou, kterou klientům svoluje, je přihlásit se k odběru své události, která při vyvolání zasílá aktuální počet právě přihlášených klientů. Takhle funkce je dobrá spíše pro klientské aplikace, které jsou připojené nastálo. U aplikace například na webovém portálu, kde se při poslání SMS zprávy klient pouze připojí a hned vzápětí se díky "life cycle" stránky odpojí, ztrácí přihlášení k události svůj význam. Třídě obstarává správu připojených klientů metody "SubscribeCallback" (přihlásit se k odběru nových událostí) a "UnsubscribeCallback" (odhlásit se z odběru nových událostí). Pro přihlášení i odhlášení odběru musí klient metodě vyplnit parametr, ve kterém udá svůj GUID identifikátor.

Za zmínku stojí i dvě rozhraní (interface) téhle knihovny pojmenované jako "IServerMethods" a "IServerCallbacks", kde jsou definované všechny metody, které se budou posílat přes komunikaci technologie WCF. "IServerMethods" určuje metody, které se mohou posílat směrem k serveru (jedná se o metody s oboustrannou komunikací, protože při vyvolání klientem server odesílá zpátky výsledky) a druhé rozhraní "IServerCallbacks", o které se částečně opírá i klientská třída, určuje metody, kterými může server klienty upozorňovat na nové události (jedná se o metody s jednostrannou komunikací).

#### <span id="page-17-0"></span>*3.2.3Knihovna pro vytvoření klienta*

Pro vytvoření klientské aplikace, která má komunikovat se serverem, je zapotřebí stejné knihovny jako při vytváření serveru, knihovny "GatewayAPI". V ní je další vytvořená třída pojmenovaná jako "GatewayClientAPI", která všechny potřebné funkce zřizuje. Zmiňovaná třída nevyužívá vůbec třídy pro zabezpečení komunikace s modemem. Celá je v podstatě jen o zajištění komunikace se serverem, která je dle návrhu serveru přes technologii WCF.

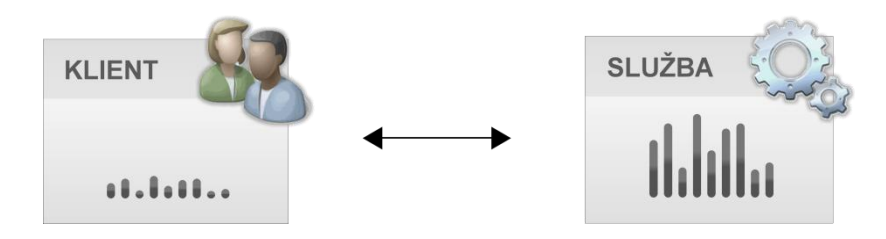

**Obr. 4:** Nastínění jediného možného užití třídy pro klienta

Vytvoření objektu klienta má díky přetěžovanému konstruktoru několik možných vstupních parametrů. Prvním je GUID identifikátor klienta, nutné pro přihlášení k odebírání událostí od serveru, který když se nezadá, tak se automaticky generuje nový. Druhým a třetím jsou IP adresa a port, přes které se klient připojuje k serveru. Po vytvoření objektu se zahájí obousměrná komunikace mezi serverem a klientem a hned nato se klient přihlásí pro odběr událostí nových SMS zpráv a nových příchozích hovorů, které pak přeposílá svými vlastními.

Třída poskytuje všechny dostupné serverové metody týkajících se GSM sítě. Jsou rozdělené na normální a statické. Statické se ocení hlavně na místech, kde se nevytváří stálé spojení, jako tomu je například u již dříve zmiňovaných webových portálů. Mezi metody patří již standardně posílání SMS, "prozvánění", získávání síly signálu a informací o zařízení a nakonec zkouška komunikace. Jsou to veškeré nutné metody pro vytvoření nového SMS portálu.

Když se klientovi nepodaří uskutečnit spojení nebo se na základě nějakého podnětu ukončí, změní se objekt třídy klienta na nulový, takže je dobré při implementaci této třídy vyvolávání metod ošetřit podmínkou.

#### <span id="page-18-0"></span>*3.3 Windows služba*

Základním kamenem SMS brány pro účel OSA bylo vyřešit otázku její použití pro více klientů najednou a tady bylo bezkonkurenčně nejlepším řešením vytvořit Windows Službu (Windows Service), které více než u osobních počítačů, je známá v oblasti serverů, kde takových služeb běží spousty.

"*Služba Windows je v operačním systému Microsoft Windows speciální program, který je spuštěn dlouhodobě a není v přímém kontaktu s uživatelem (na rozdíl od běžných aplikací). Služba Windows se spouští při startu operačního systému, případně automaticky v případě potřeby nebo ručním zásahem uživatele*" [3].

Použít ji bylo dobré i s ohledem na to, že služba se většinou pouští automaticky při startu operačního systému, takže by stačilo připojit zařízení a služba by se o veškeré záležitosti kolem komunikace postarala.

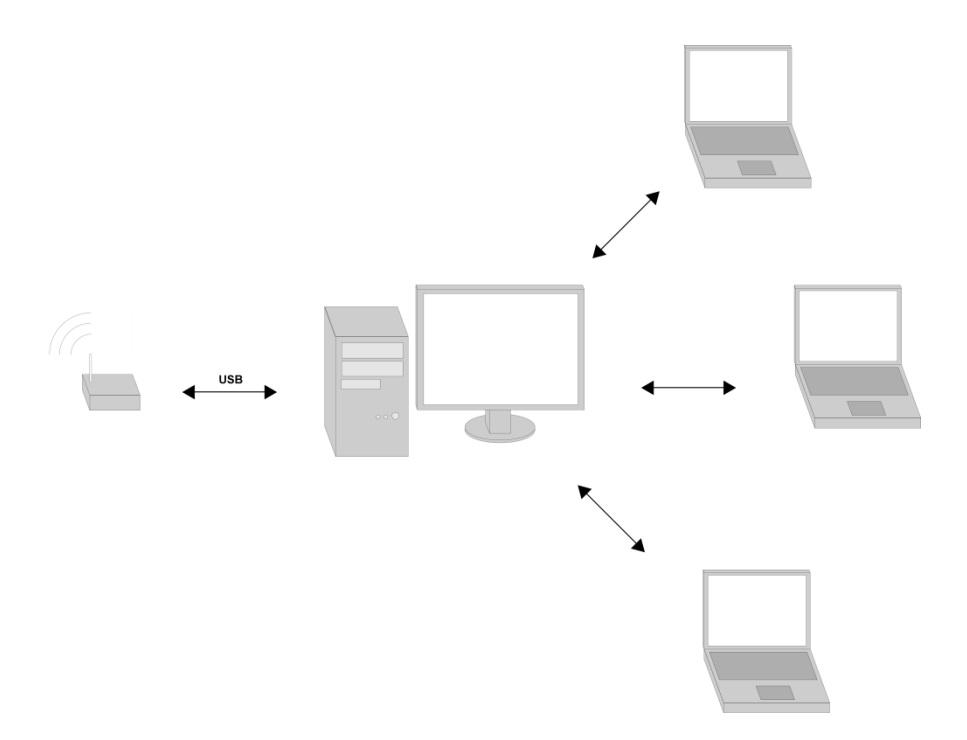

**Obr. 5:** Výsledná architektura sítě při použití přichystané Windows Služby

#### *3.3.1Vytvoření služby*

<span id="page-19-0"></span>Výsledná služba je založena na knihovně "GatewayAPI", přesněji na třídě "GatewayServerAPI". Jak je typické pro vytváření služby, na začátku jsou k dispozici dvě přetížené metody s názvy "OnStart" a "OnStop". Jelikož veškeré náležitosti už obstarává třída "GatewayServerAPI", stačilo v první metodě vytvořit objekt s touto třídou a v druhé pak pro správnost implementace tento objekt uzavírat. Aby byla služba použitelná, bylo zapotřebí přidat tzv. "Project installer", kde se zadává název služby, v tomto případě "OSA Gateway service" a vlastnosti, které definují chod služby po rozběhnutí.

#### <span id="page-19-1"></span>*3.3.2Instalace*

Pro pohodlnost instalace služby bylo vhodné vytvořit soubor pro instalaci. Nejlepší, pro svou jednoduchost, bylo využít předmětu .NET s názvem "Installer".

Vzniklý instalační soubor má nastavený jako primární výstup vytvořenou službu a s ní si nese i pomocné knihovny jak pro zabezpečení komunikace se zařízením, tak i pro zajištění komunikaci na úrovni server a klient. Jako možné akce jsou vytvořené: samotné instalování, odinstalování a přeinstalování již stávající instalace služby.

#### <span id="page-19-2"></span>*3.4 Klientská aplikace*

Klientská aplikace je udělaná pro koncového uživatele, který bude využívat zařízení sám a nebude muset funkce sdílet s jinými aplikacemi, čili připojí zařízení přímo do svého počítače, nainstaluje tuto aplikaci a může využívat všech možností softwaru. Je zbytečné se zabývat samotnou implementací, protože je tato aplikace založena na již zmiňované knihovně "GatewayCommon", takže tato část bude mířená spíše na popis funkcí a chování. Nutno ještě podotknout, že aplikace je napsaná jako WinForm aplikace za pomoci programovacího jazyka C#.

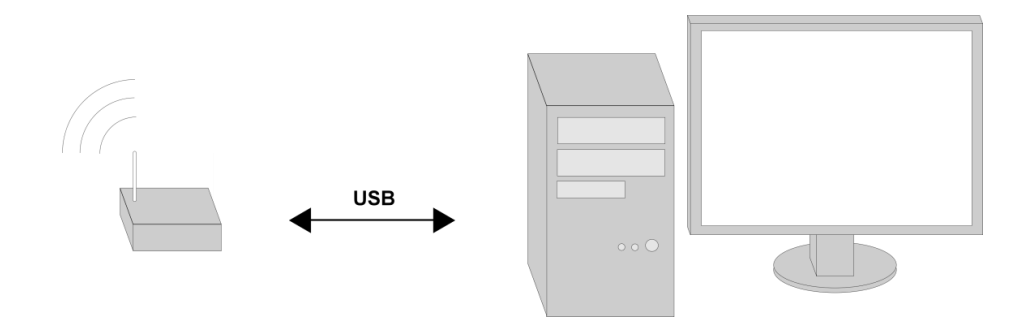

**Obr. 6:** Názorná ukázka zapojení pro rozběhnutí klientské aplikace

#### *3.4.1Uživatelské rozhraní*

<span id="page-20-0"></span>Po nainstalování s puštění aplikace se zobrazí okno, ve kterém je uživatel vyzván k zadání komunikačního portu, přes jaký je zařízení připojeno. Tento údaj se dá zjistit například ve Správci zařízení, když se klikne na vlastnosti OSA SMS Gateway. Když se zadá špatný port, v okně se vypíše chybová hláška "Zařízení nenalezeno". Při správném zadání portu se okno zavře a otevře se hlavní okno aplikace s tím, že volba správného portu se uloží do XML souboru a je použitá jako přednastavená při dalším spuštění aplikace.

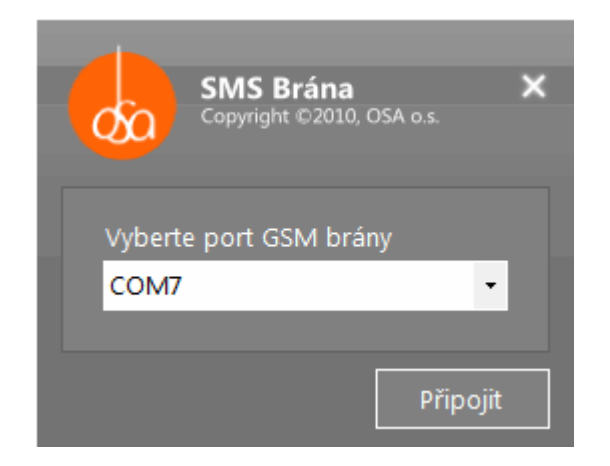

**Obr. 7:** Náhled okna, které vyskočí po startu aplikace

Když je potřeba, tak spolu s hlavním oknem vyskočí i okno pro zadání PIN kódu karty SIM. Toto okno má jen jedno pole pro vyplnění pinu, které je omezené jen na 4 znaky, a pak tlačítko na jeho potvrzení.

Hlavní okno je rozdělené na tři základní části, kde první obsahuje tlačítka pro zobrazení příchozích a odchozích SMS zpráv (jejich seznam se jedním kliknutím otevře a po druhém se uzavře) a tlačítko pro vytvoření nové krátké textové zprávy. Druhá část je postavená na stejném principu, jako první, takže obsahuje tlačítka pro zobrazení seznamu příchozích a odchozích hovorů a tlačítko pro nový hovor. V poslední části je jen jediný prvek, tlačítko pro otevření seznamu kontaktů.

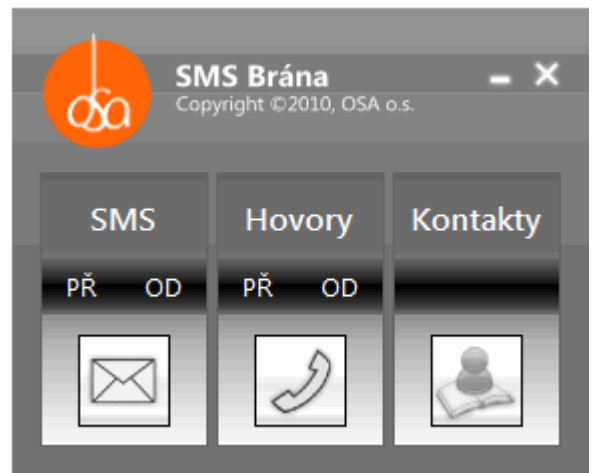

**Obr. 8**: Hlavní okno aplikace

Při vyvolání okna seznamu kontaktů lze vidět samotný seznam, pole pro vyhledávání kontaktů a tlačítko pro přidání nového kontaktu. Nový kontakt se přidává přes nové okno, kde se zadává telefonní číslo kontaktu a jeho jméno. Když je zapotřebí kontakt upravit, stačí v seznamu kontaktů na něj dvakrát kliknout a objeví se stejné okno, akorát s vyplněnými textovými poli. Samozřejmostí je, že pro potvrzení nesmí být pole prázdná. Seznam má dva sloupce a je navázaný na tzv. "context menu" což je nabídka, která se zobrazí po kliknutí na pravé tlačítko myši. Tato nabídka má možnosti poslat novou SMS zvolenému kontaktu, prozvonit zvolený kontakt či zvolený kontakt smazat. Možností se dá využit i pro více označených kontaktů najednou, čehož jde docílit označováním kontaktů za pomoci tlačítka "CTRL" nebo "SHIFT". Při zvolení nové SMS zprávy či prozvonění se otevře příslušné okno pro akci a telefonní číslo se automaticky předvyplňuje. Vyhledávání v tomto seznamu funguje novodobým a oblíbeným způsobem. Po každé změně textu se automaticky mění obsah seznamu kontaktů podle toho, jestli jejich jméno obsahuje zadanou sekvenci textu (nezohledňuje se diakritika a velikost písma).

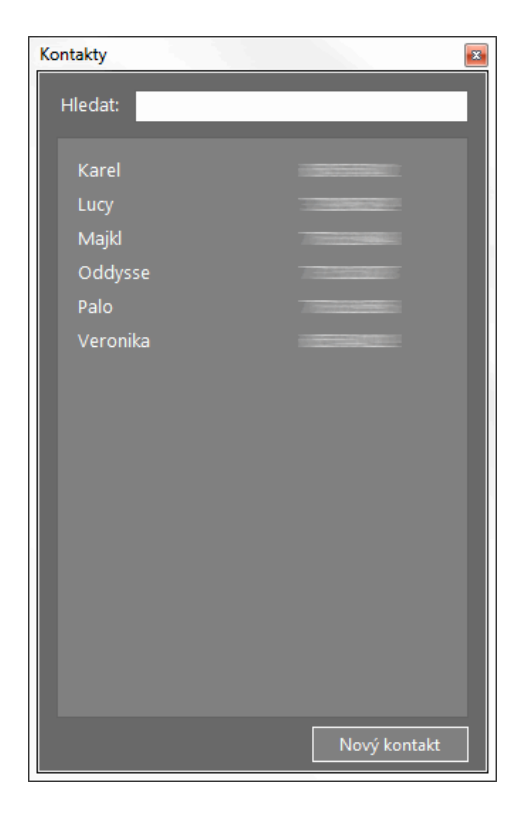

**Obr. 9:** Seznam kontaktů

V hlavním okně, jak už již bylo zmíněno, jsou seznamy s příchozími a odchozími akcemi. V nich lze vidět sloupce s časem akce a telefonním číslem adresáta. Když je telefonní číslo uložené v seznamu kontaktů, doplňuje se místo něj jméno. Tento seznam má podporu kontextového menu také. Jsou v něm možnosti daného adresáta prozvonit nebo mu napsat novou textovou zprávu. Vedle toho se zde objevuje i možnost telefonní číslo adresáta uložit do seznamu kontaktů, ale to jen za předpokladu, že v něm ještě není. Po dvojkliku na kontakt, se zobrazí náhled se všemi podrobnosti zprávy či hovoru.

V okně pro novou SMS zprávu je textové pole pro zadání telefonního čísla, pod kterým se nachází tlačítko pro přidání telefonního čísla ze seznamu kontaktů. Když se na něj klikne, objeví se seznam, ve kterém se dá vybírat dvěma způsoby. První je takový, že se označí libovolný počet kontaktů a výběr se potvrdí tlačítkem "Vybrat", anebo se dvakrát klikne na jeden určitý kontakt. Při obou akcích se pak telefonní čísla zvolených kontaktů objeví v textovém poli pro telefonní čísla adresátů zprávy. Dále je v okně pole, do kterého se zapisuje text zprávy k odeslání. To je propojeno se dvěma počitadly pod ním, které graficky a číselně znázorňují aktuální počet znaků ve zprávě a na jaký počet SMS zpráv bude text rozdělen. Samozřejmostí je tlačítko "Odeslat", při jehož stlačení dojde k odeslání zprávy všem předdefinovaným adresátům a zavření okna. Odesílání se pak provádí v jiném vlákně aplikace, aby uživatel nebyl brzděn čekáním na odeslání. Při úspěšném odeslání se zpráva objeví v seznamu odeslaných zpráv, který se automaticky aktualizuje.

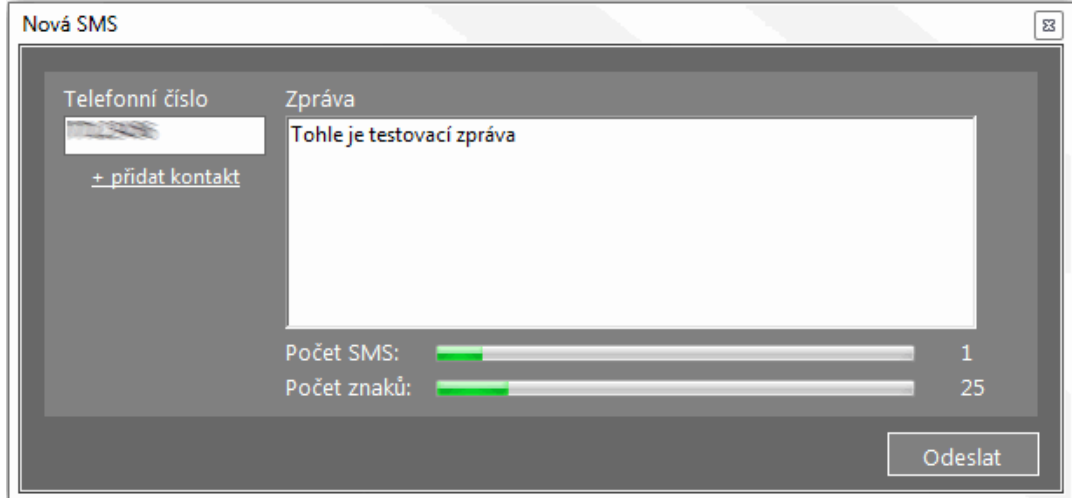

**Obr. 10:** Okno pro vytváření nové SMS zprávy

Poslední částí této aplikace je okno nového hovoru, kde je umístěn pouze prvek textového pole, pro vyplnění telefonního čísla adresáta, spojené s tlačítkem pro přidání kontaktů, fungující stejně jako u okna pro vytvoření nové SMS zprávy. Po potvrzení tlačítkem "Prozvonit" se postupně prozvánění jednotliví adresáti, což je prováděno stejně jako v předchozím případě v jiném vlákně.

Při novém příchozím hovoru nebo při nové příchozí SMS zprávě se celá oblast určité akce podbarví do oranžova a v jeho seznamu se zobrazí zápis o této akci, který je taktéž zvýrazněný oranžovou barvou. Po kliknutí na záznam v seznamu však aplikace vrátí oblast do původní podoby.

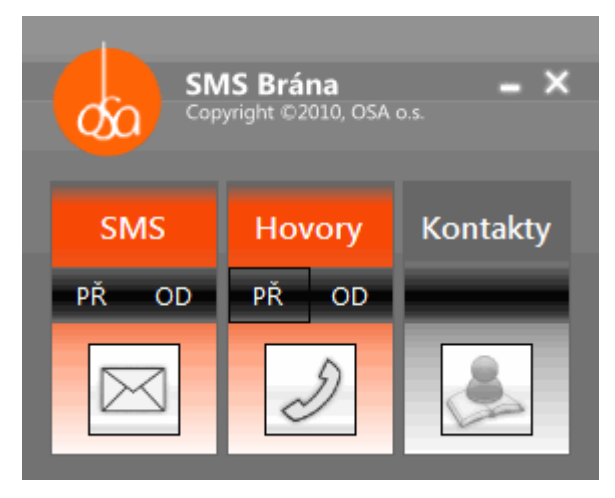

**Obr. 11:** Náhled na to, co se stane při příchozí SMS zprávě a příchozím hovoru

#### *3.4.2Programové rozhraní*

<span id="page-24-0"></span>Pro vytvoření této aplikace bylo nutné si vytvořit třídy pro práci s hovory, zprávami a s kontakty. V každé třídě je řešena práce s daty, které jsou uchovávány ve formě XML souborů. Díky XML souborům se dají data jednoduše zálohovat a obnovovat.

Další implementace byla díky použité třídě "GatewayControl" velmi jednoduchá. Stačilo v programu vytvořit nový objekt třídy, přihlásit se u ní k odběru událostí a definovat, co se má při jejich vyvolání provádět.

# <span id="page-24-1"></span>**4 Zprovoznění SMS brány**

#### <span id="page-24-2"></span>*4.1 Zprovoznění zařízení*

Pro úspěšné rozběhnutí komunikace zařízení SMS brány je nutné splnit několik podmínek. Jedna z nich je, aby počítač, ke kterému se zařízení bude připojovat, mělo USB sběrnici alespoň verze 2.0 (nutné kvůli maximálnímu výstupnímu proudu). Dále se na počítač musí při prvním připojení nainstalovat přiložené ovladače, aby počítač věděl, jakým způsobem má komunikace se zařízením probíhat. Když jsou tyto podmínky splněny, stačí podržet tlačítko po dobu přibližně jedné sekundy, při které se rozsvítí i jedna z LED diod, a GSM modem zařízení začne komunikovat. Správnou komunikaci lze pozorovat občasným blikáním druhé LED diody, které znázorňuje komunikaci.

#### <span id="page-24-3"></span>*4.2 Podmínky softwaru*

Jelikož je software programovaný v programovacím jazyce C# platform .NET, je jasné, že jednou z podmínek bude to, aby cílový počítač vlastnil operační systém Windows od společnosti Microsoft a to ve verzi alespoň XP. Dále je zapotřebí mít nainstalovaný Framework téže společnosti ve verzi alespoň 3.5, což však v dnešní době již bývá samozřejmostí. Software není závislý na verzi Windows z pohledu počtu bitů. Software jede jak pod 32 bitovým operačním systémem, tak pod 64 bitovým.

### <span id="page-25-0"></span>**5 Závěr**

Výsledkem práce jsou dva výstupní produkty, elektronické zařízení pro komunikaci se sítí GSM a softwarové řešení, přesně dle zadání. Oba výstupy na sebe navzájem navazují, ale nejsou však na sobě závislá. To mohou ocenit uživatelé, kteří buď už mají zařízení (např. mobilní telefon) a potřebují ho jen propojit se svým počítačem nebo naopak ti, kteří nemají zařízení, co by plnilo příkazy jejich vlastní aplikace.

Zařízení je navrženo a sestaveno tak, aby mohlo komunikovat s GSM sítí a tuto komunikaci umožnilo přesměrovávat do počítače pomocí AT příkazů. Přenos dat je zajištěn pomocí sběrnice USB, díky které se dá zapojit do jakéhokoliv novějšího počítače, avšak díky ovladačům je určen primárně jen pro operační systém Windows. Hlavní složkou, kterou zařízení zaujme, je hlavně pořizovací cena. Ta se zastavila na hranici 1000 korun českých, což je oproti konkurenčním zařízením cena zlomková. Mezi další výhody patří i fakt, že zařízení je napájené přímo ze sběrnice USB, tudíž nejsou zapotřebí žádné další přídavné kabely. Zařízení je postaveno z SMD součástek, což většinou vede ke zmenšování velikosti desky plošných spojů, jenže tím, že se návrh desky dělal jen do jedné vrstvy, se rozměry příliš nezmenšili. Mohou za to i zvolené integrované obvody, které mají pro toto zařízení zbytečně moc vývodů, a tím se návrh komplikuje. Bohužel sortiment těchto integrovaných obvodů nedával moc na výběr. Rozměry desky tedy činí 116mm na šířku a 62mm na výšku. I přes mnohem vyšší rychlost USB převodníku je rychlost omezena GSM modulem na 115200 kb za sekundu, což je pro charakteristické použití dostačující. Rychlost samotného odesílání SMS zpráv, což je parametr, který bude potencionální uživatele zajímat mnohem více, je limitována tuzemskými telekomunikačními operátory na jednu SMS zprávu za sekundu. Existují však i řešení, které tyto limity pokořují, je ale nutné si tyto výhody domluvit u samotného telekomunikačního operátora.

Softwarová část je naprogramovaná v programovacím jazyce C#, který spadá do platformy .NET. Kompletní řešení umožňuje aplikaci na klientské straně coby jednoduchá aplikace komunikující přímo se zařízením nebo jako Windows Služba, přes kterou mohou odesílat SMS zprávy jiné klientské aplikace v síti. Tato část postrádá jakékoliv řešení audio hovorů a to logicky vzhledem k primární funkci zařízení. Tyto hovory by totiž linku zaneprázdňovali a SMS zprávy, o které jde především, by zbytečně čekaly na vyřízení. Jelikož je řešení zaměřeno i pro informační systémy, které mnohdy využívají SMS brány pro účely ověření uživatele, byl by to nežádoucí jev. Přesto je na hovory nahlíženo. Příchozí

hovory jsou aplikací ihned ukončovány a pomocí tzv. "událostí" se posílá všem aplikacím informace o zmeškaném hovoru (zasílá se čas a telefonní číslo). Co se týká odchozích hovorů, tam je řešení omezeno na hovorově řečeno "prozvánění". Zařízení začne uskutečňovat spojení s jiným GSM zařízením (mobilním telefonem), ale po spojení ihned zavěsí. Tahle vlastnost může najít své uplatnění například tam, kde je potřeba, aby systém sám správce upozorňoval na vnitřní chyby či nějaké události a aby se za upozorňování nemuselo platit. Samozřejmostí je aplikační zajištění posílání SMS zpráv a upozorňování na příchozí zprávy, které o sobě také informují pomocí tzv. "událostí". Poslední složkou je možnost získávání informací ze zařízení a GSM sítě jako například síla signálu, zapojení napájení, stav baterie či informace o zařízení. Aplikační řešení má důležitou vlastnost, vše je prováděno ve vláknech s pomocí front. Komunikace se zařízením je tudíž plynulá a spolehlivá. Pro programátory jsou přiložené tři základní knihovny. Jedna řeší spojení přímo se zařízením, druhá řeší vytvoření serveru a poslední pak realizaci koncového klienta.

Samotná klientská část se přímo spojuje se zařízením. Uživatel může díky ní odesílat i přijímat SMS zprávy, sledovat zavěšené hovory a má možnost "prozvánět". Ocenitelná je i možnost hromadného odesílání zpráv i "prozvánění", prováděná v jiném vlákně, aby uživatel aplikace nebyl zbytečně brzděn při další práci. Vše je provázané se seznamem kontaktů, což práci s telefonními čísly zjednodušuje. Data se ukládají do souborů XML, díky čemuž se dají jednoduše zálohovat a obnovovat.

Druhou a podstatnější částí je Windows Služba, která se přímo připojuje k zařízení a nabízí podporu všech již zmiňovaných možností. Díky běhu na pozadí se tak stává silným nástrojem pro aplikace třetích stran, které se ke službě připojují pomoci připravené knihovny DLL. Čistá komunikace mezi aplikacemi třetích stran a službou je zajištěna službou WCF, která je součástí platformy. NET a je nastavená tak, aby byla prováděná přes protokol HTTP a volitelně nastavitelný port, což zaručuje jednoduchou proveditelnost spojení. Ke službě se může při základním nastavení připojit až 24 současně běžících klientů.

Při pohledu na dnešní konkurenci, se zdá být tato práce zaostávající. Zařízení neobsahuje tolik výstupů jako jiné a místo aby s GSM modulem komunikoval mikroprocesor, komunikuje s ním až software. Díky těmto nedostatkům se ale dá zařízení pořídit za opravdu nízkou cenu a díky přiloženému softwaru se všestranným zaměřením, se dostává SMS brána na úroveň konkurence a dává potencionálním zákazníkům a uživatelům ještě několik užitečných možností navíc.

# <span id="page-27-0"></span>**6 Seznam použitých zdrojů**

- [1] *AT command Guide.* Dostupné z WWW: http://linmodems.technion.ac.il/pctellinux/Pctel.ATCommand.Guide.6.23.00.pdf
- [2] HANÁK, Jan. *Praktické objektové programování v jazyce C# 4.0.* Brno : Artax, 2009. 180 s. ISBN 978-80-87017-07-4.
- [3] *Služba Windows.* [cit. 2010-08-04]. Dostupné z WWW: http://cs.wikipedia.org/wiki/Služba\_Windows
- [4] HELD, Gillbert. *Understanding data communications: from fundamentals to networking.* Wiley, 2009. 852 s. ISBN 978-0471627456.
- [5] KRYŠTOF, Jaryš. *WCF pro začátečníky.* [cit. 2009-24-02]. Dostupné z WWW: http://www.netstudent.cz/Articles/?tag=windows-communication-foundation

# **Seznam použitých zkratek a symbolů**

.NET – Network – od slova síť, platforma od známé softwarové firmy

- AT Attention od slova pozor nebo výstraha, příkazy pro komunikaci s modemem
- DLL Dynamic-link Library dynamicky linkovaná knihovna
- GPIO General Purpose Input/Output pouzdro pro všeobecné použití
- GUID Globally Unique Identifier globální jedinečný identifikátor
- HTTP Hypertext Transfer Protocol internetový protokol
- IP Internet Protocol internetový protokol
- LAN Local Area Network místní síť
- LED Light-Emitting Diode elektroluminiscenční dioda
- LPT Line Printer Terminal paralelní port
- PIN Personal Identification Number osobní identifikační číslo
- SIM Subscriber Identity Module účastnická identifikační karta
- SMA SubMiniature version A koaxiální konektor
- SMD Surface Mount Device součástka pro povrchovou montáž plošných spojů
- SMS Short Message Service služba krátkých textových zpráv
- SOT Small Outline Package malé pouzdro s vývody po obvodu
- UART Universal Asynchronous Receiver Transmitter asynchronní sériové rozhraní
- USB Universal Serial Bus univerzální sériová sběrnice
- WCF Windows Communication Foundation komunikační základ

Wi-Fi – Wireless LAN – bezdrátová místní síť

XML – Extensible Markup Language – rozšiřitelný značkovací jazyk

# **Seznam příloh**

Příloha 1 – DVD